# **Latitude 15 3580**

3000 Series

## Quick Start Guide

快速入門指南 빠른 시작 안내서 找到 Dell 應用程式 | Dell アプリを見つける Dell 앱 찾기

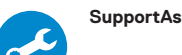

#### **SupportAssist Check and update your computer**

-<br>連接電源轉接器然後按下電源按<del>卻</del> 電源アダプタを接続し、電源ボタンを押す 전원 어댑터를 연결하고 전원 버튼을 누릅니다

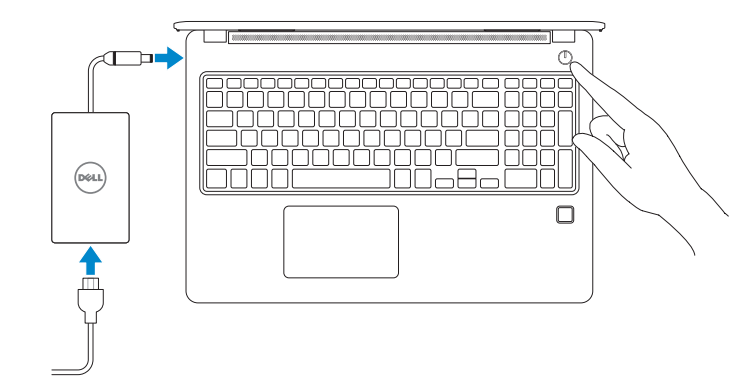

## **1 2 Locate Dell apps Connect the power adapter and press the power button**

檢查和更新您的電腦 コンピュータを確認してアップデートする 컴퓨터 검사 및 업데이트

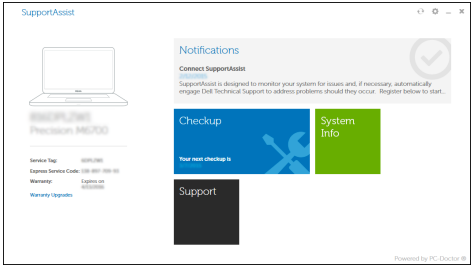

### **Finish Windows 10 setup**

完成 Windows 10 設定 | Windows 10 のセットアップを終了する Windows 10 설치 완료

#### **Connect to your network**

連接網路 ネットワークに接続する 네트워크에 연결

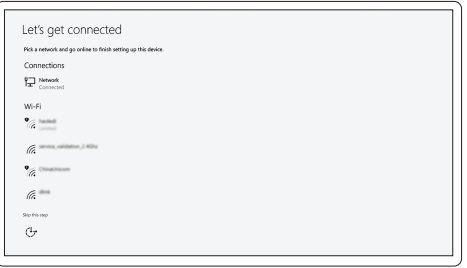

**NOTE:** If you are connecting to a secured wireless network, enter the password for the wireless network access when prompted.

■■ 主:如果您要連線至安全的無線網路,請在提示下輸入存取無線網路的密碼。

メモ:セキュアなワイヤレスネットワークに接続している場合は、プロンプトが表示された らワイヤレスネットワークにアクセスするパスワードを入力します。

주: 보안 무선 네트워크에 연결하는 경우 무선 네트워크 액세스를 묻는 메시지가 표시되면 암호를 입력합니다.

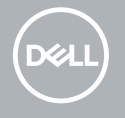

#### **Sign in to your Microsoft account or create a local account**

登入您的 Microsoft 帳號或建立本機帳號 Microsoft アカウントにサインインする、またはローカルアカウントを作成する Microsoft 계정으로 로그인 또는 로컬 계정 생성

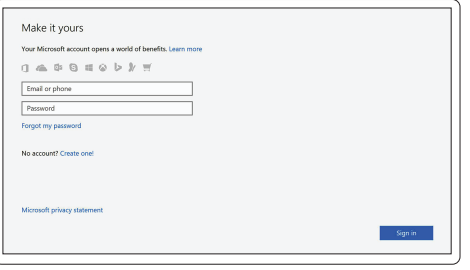

**Features** 功能 | 外観 | 기

- <sup>능</sup> **1.** 攝 影 機
	- 2. 攝影機狀態指示燈
	- **3.** 麥 克 風
	- **4.** SIM 卡插槽 (選配)
	- **5.** 紅外線攝影機 (僅限觸控螢幕版本)
	- 6. 紅外線發射器 (僅限觸控螢幕版本)
	- 7. 攝影機狀態指示燈 (僅限觸控螢幕 版本)
	- 8. 攝影機 (僅限觸控螢幕版本)
	- **9.** 麥克風 (僅限觸控螢幕版本)
	- **10.** 電 源 按 鈕
	- 11. Noble 楔形安全纜線孔
	- **12.** V G A 連 接 埠
	- **13.** USB 2.0 連接埠
	- **14.** 記憶卡讀卡器
	- **1.** カ メ ラ
	- 2. カメラステータスライト
	- **3.** マ イ ク
	- **4.** SIM カードスロット(オプション)
	- **5.** 赤外線カメラ (タッチパネルバージョ 17. スピーカー ン の み )
	- **6.** 赤外線エミッタ (タッチパネルバージ ョンのみ)
	- **7.** カメラステータスライト (タッチパネ ルバージョンのみ)
	- **8.** カメラ (タッチパネルバージョンのみ)
	- 9. マイク (タッチパネルバージョンのみ)
	- **10.** 電 源 ボ タ ン
	- 11. Noble Wedge セキュリティケーブルス ロット

**13.** USB 2.0 ポート

**15.** 指紋掃描器 (選配) **16.** 狀態指示燈 **17.** 喇 叭 **18.** 觸 控 墊

**19.** 耳機/麥克風組合插座 **20.** USB 3.0 連接埠

**22.** H D M I 連 接 埠 **23.** 網 路 連 接 埠 24. 電源變壓器連接埠 **25.** 服 務 標 籤

**21.** 具 PowerShare 的 USB 3.0 連接埠

- 14. メモリカードリーダー
- **15.** 指紋認証リーダー (オプション)
- 16. ステータスライト
- 
- 18. タッチパッド
- 19. ヘッドセット / マイクコンボジャック
- 
- **21.** PowerShare 機能付き USB 3.0 ポート
- 
- 
- 
- 
- **1.** 카 메 라 **2.** 카메라 상태 표시등 **3.** 마 이 크 **4.** SIM 카드 슬롯(선택 사항) **5.** 적외선 카메라(터치 버전용) 6. 적외선 송신기(터치 버전용) 7. 카메라 상태 표시등(터치 버전용) **8.** 카메라(터치 버전용)
- 9. 마이크(터치 버전용)
- 10. 전원 버튼
- **11.** Noble Wedge 보안 카드 슬롯
- **12.** V G A 포 트
- **13.** U S B 2 . 0 포 트
- **14.** 메모리 카드 판독기
- 15. 지문 판독기(선택 사항)
- **16.** 상 태 표 시 등
- **17.** 스 피 커
- **18.** 터 치 패 드
- **19.** 헤드셋/마이크 콤보 잭
- **20.** U S B 3 . 0 포 트
- **21.** USB 3.0 포트(PowerShare 포함)
- **22.** H D M I 포 트
- **23.** 네트워크 포트
- 24. 전원 어댑터 포트
- 25. 서비스 태그 라벨

#### 本產品符合臺灣 RoHS 標準 CNS15663

管制與安全 | 認可と安全性 규 정 및 안 전

安規類型 | 認可タイプ 규 정 유 형

電腦型號 | コンピュータモデル 컴 퓨 터 모 델

#### 商品名稱:筆記型電腦

型號:Latitude 15-3580 (P79G) 額定電壓:100 - 240 伏特 (交流電壓) 額定頻率:50 - 60 赫茲 額定輸入電流:1.6 安培/ 1.7 安培 製造年份:參考外箱標示或條碼標籤 製造號碼:參考條外箱條碼標籤 生產國別:參考外箱標示 注意事項:參考使用手冊 產品功能:參考使用手冊

緊急處理方法:參考使用手冊 進口商/委製商:荷蘭商戴爾企業股份有限公司台 灣分公司 進口商/委製商地址:台北市敦化南路二段 218 號 2 0 樓 進口商/委製商電話:00801-861-011

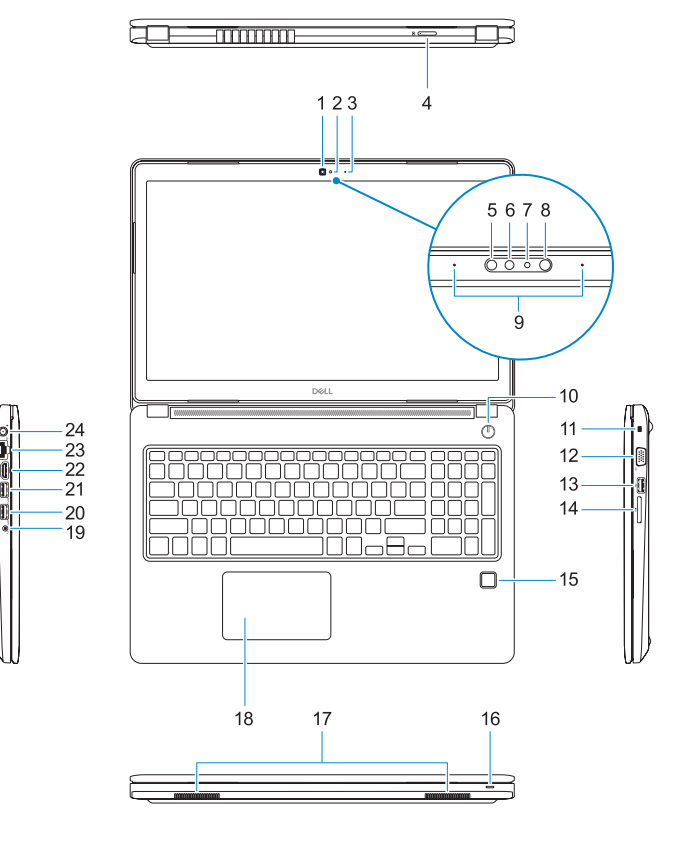

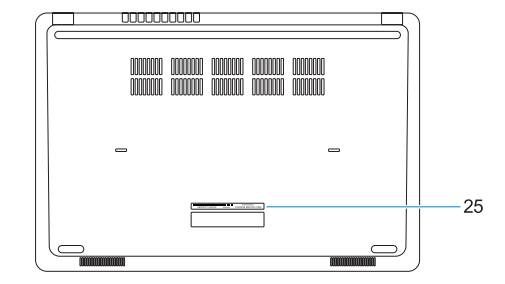

#### **Product support and manuals**

產品支援與手冊 製品サポートとマニュアル 제품 지원 및 설명서

**Dell.com/support Dell.com/support/manuals Dell.com/support/windows**

#### **Contact Dell**

與 Dell 公司聯絡 | デルへのお問い合わせ Dell에 문의하기

**Dell.com/contactdell**

#### **Regulatory and safety**

**Dell.com/regulatory\_compliance**

#### **Regulatory model**

安規型號 | 認可モ デ ル 규 정 모 델

**P79G**

#### **Regulatory type**

**P79G002**

#### **Computer model**

**Latitude 15-3580**

© 2017 Dell Inc. or its subsidiaries. © 2017 Microsoft Corporation.

OR4NP4A00

> Printed in China. 2017-01

#### **1.** Camera

- **2.** Camera status light
- **3.** Microphone
- **4.** SIM-card slot (optional)
- **5.** Infrared camera (Touch version only) **19.** Headset/microphone combo jack
- **6.** Infrared emitter (Touch version only) **20.** USB 3.0 port
- **7.** Camera status light (Touch version only)
- **8.** Camera (Touch version only)
- **9.** Microphones (Touch version only)
- **10.** Power button
- **11.** Noble Wedge security-cable slot
- **12.** VGA port
- **13.** USB 2.0 port
- **14.** Memory card reader
- **15.** Fingerprint reader (optional)
- **16.** Status light
- **17.** Speakers
- **18.** Touchpad
- 
- 
- **21.** USB 3.0 port with PowerShare
- **22.** HDMI port
- **23.** Network port
- **24.** Power adapter port
- **25.** Service Tag label

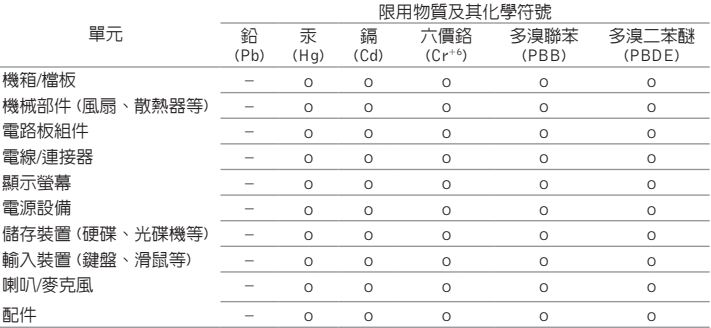

備考 1. "o" 係指該項限用物質之百分比含量未超出百分比含量基準值。

備考 2. "–" 係指該項限用物質為排除項目。

- **20.** USB 3.0 ポート
- **22.** HDMI ポート
- 23. ネットワークポート
- 24. 電源アダプターポート
- 25. サービスタグラベル

**12.** VGA ポート

- 
-